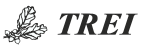

# **FTP / TELNET / HTTP на мастер-модулях M501E/M841E/M902E/M903E/M915E/M991S**

## Инструкция по настройке

Web-конфигуратор позволяет отключить доступ по протоколам FTP/TELNET в рабочем режиме. Отключить HTTP нельзя, но можно установить блокировку на изменение настроек, а также установить пароль на Просмотр настроек. Доступ по протоколу RLOGIN запрещен во всех режимах работы.

Параметры доступа настраиваются через web-конфигуратор на вкладке "Параметры удаленного доступа":

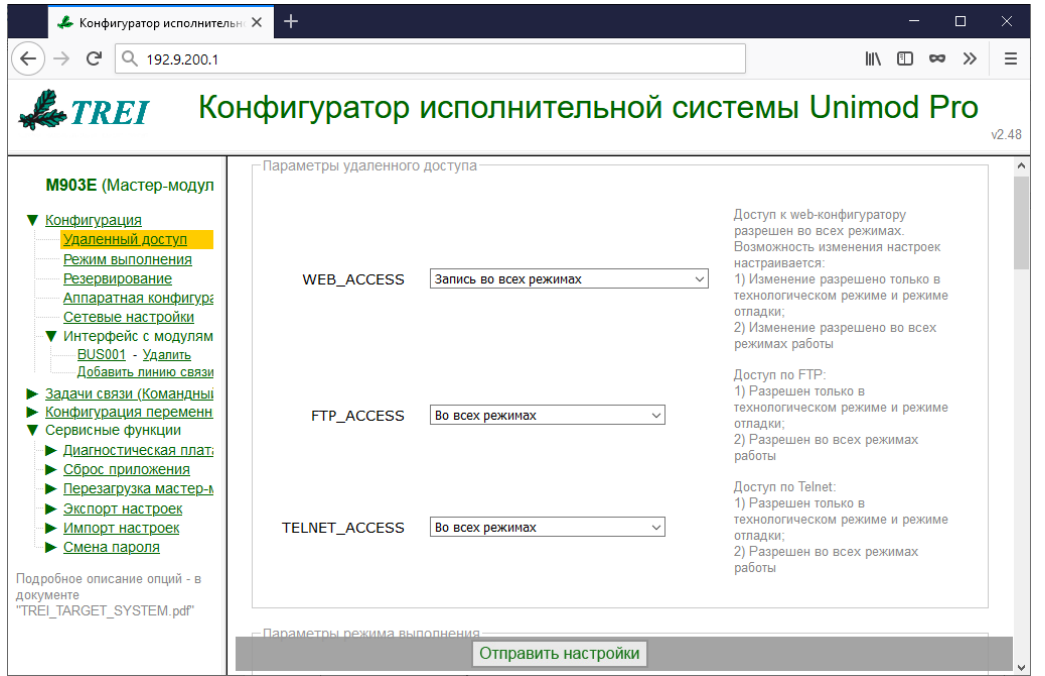

Установка пароля на Просмотр настроек выполняется на вкладке "Смена пароля":

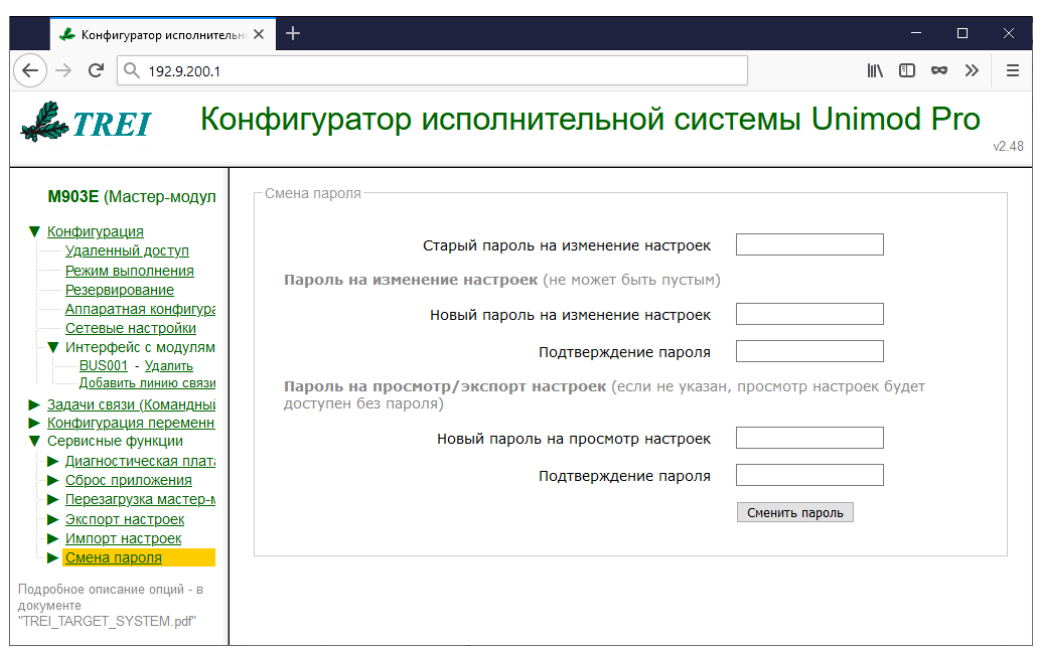

Примечание **–** В технологическом режиме настройки удаленного доступа игнорируются, доступ через FTP/Telnet/Web разрешен.

Загрузка в технологическом режиме:

 M501E/M841E/M902E/M903E: установить при запуске DIP6=ON; M915E/M991S: установить при запуске RUN=MODE=OFF.

## **Описание опций**

## *WEB\_ACCESS=X*

Данный параметр позволяет настраивать возможность изменения настроек через web-конфигуратор:

## *Запись во всех режимах.*

Изменение разрешено во всех режимах работы.

## *Запись только в технологическом режиме.*

Изменение разрешено только в технологическом режиме и режиме отладки.

Доступ на чтение разрешен во всех режимах, но его можно ограничить заданием пароля (см. пункт меню "Смена пароля").

## *FTP\_ACCESS=X*

Данный параметр позволяет настраивать доступ по FTP:

## *Во всех режимах.*

Доступ разрешен во всех режимах работы.

## *Только в технологическом режиме.*

Доступ разрешен только в технологическом режиме и режиме отладки.

## *TELNET\_ACCESS=X*

Данный параметр позволяет настраивать доступ по Telnet:

#### *Во всех режимах.*

Доступ разрешен во всех режимах работы.

## *Только в технологическом режиме.*

Доступ разрешен только в технологическом режиме и режиме отладки.